## **Checking For To Do Item(s)**

To check for To Do's, click on the Holds & To Do's tile.

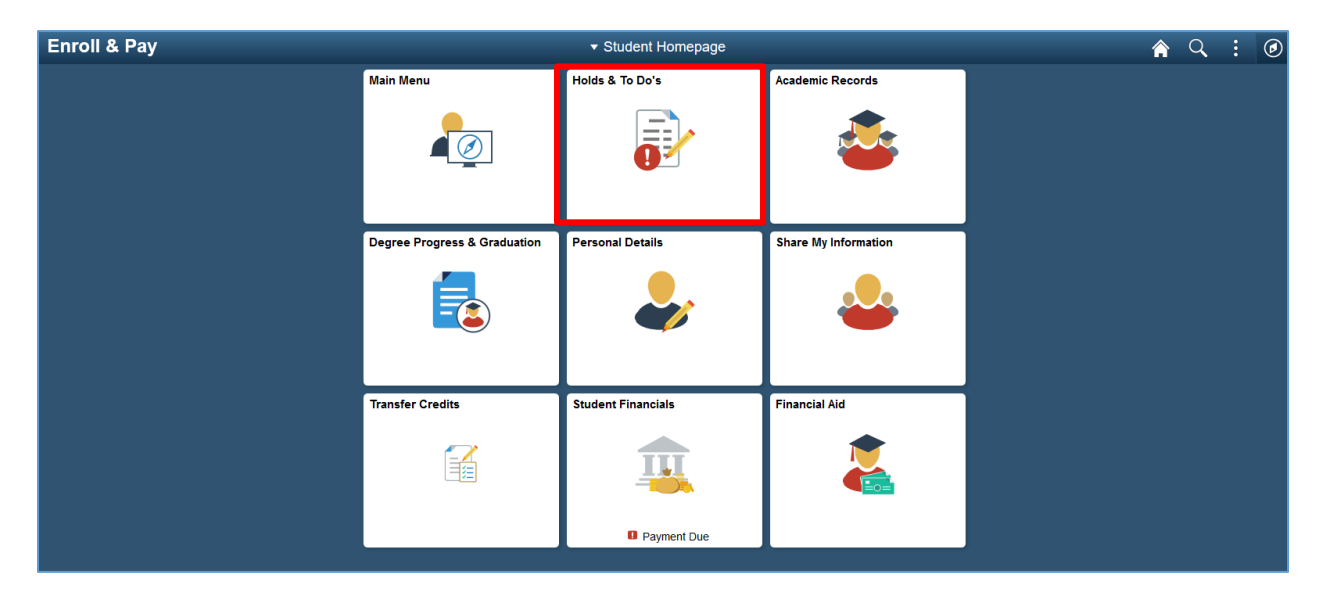

If the student selects the To-Do's page, the student will see any To Do item(s) that need to be completed. Click the row to see what actions need to be taken to resolve the item.

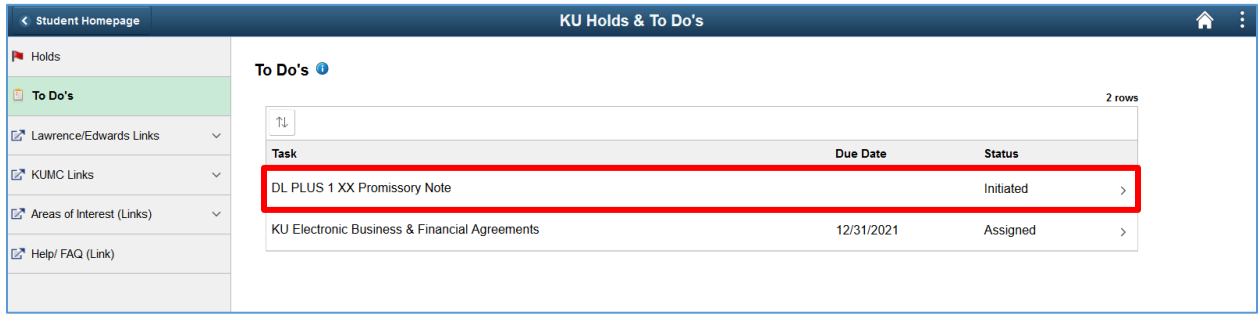

The box that appears contains instructions on how to resolve the item. Once the item is resolved, the To Do item will no longer display on the page.

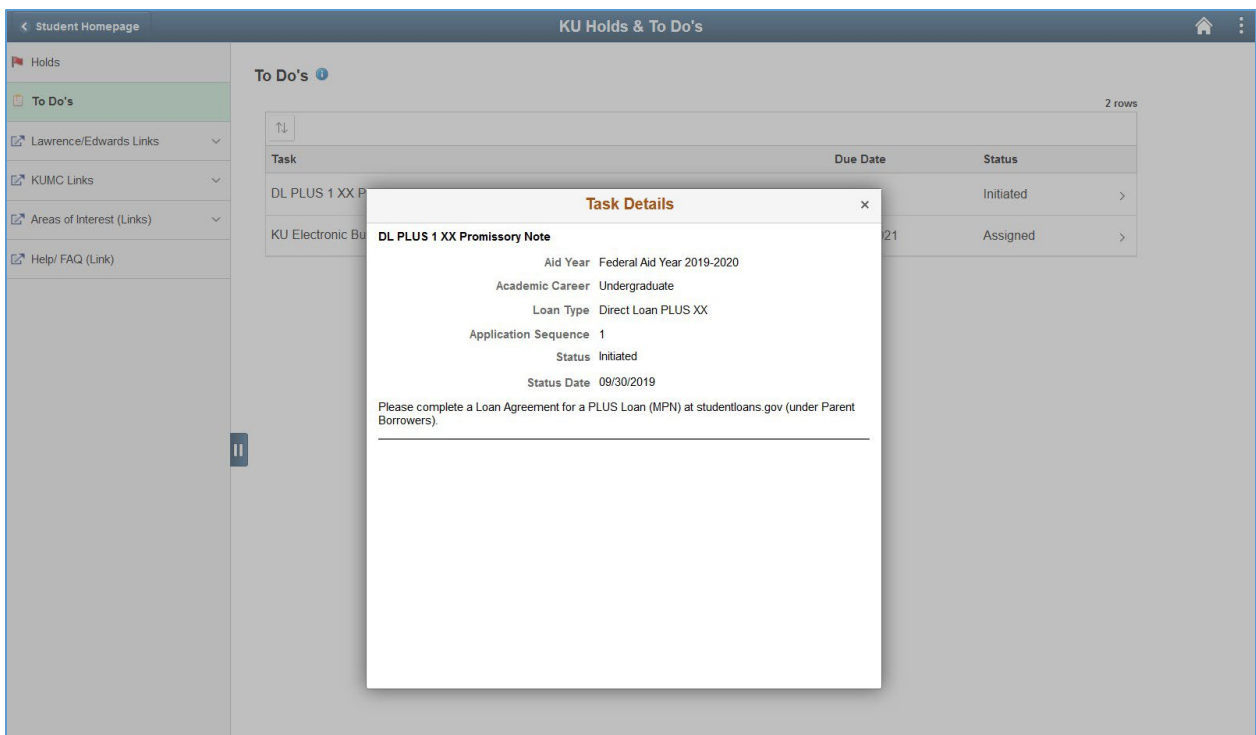